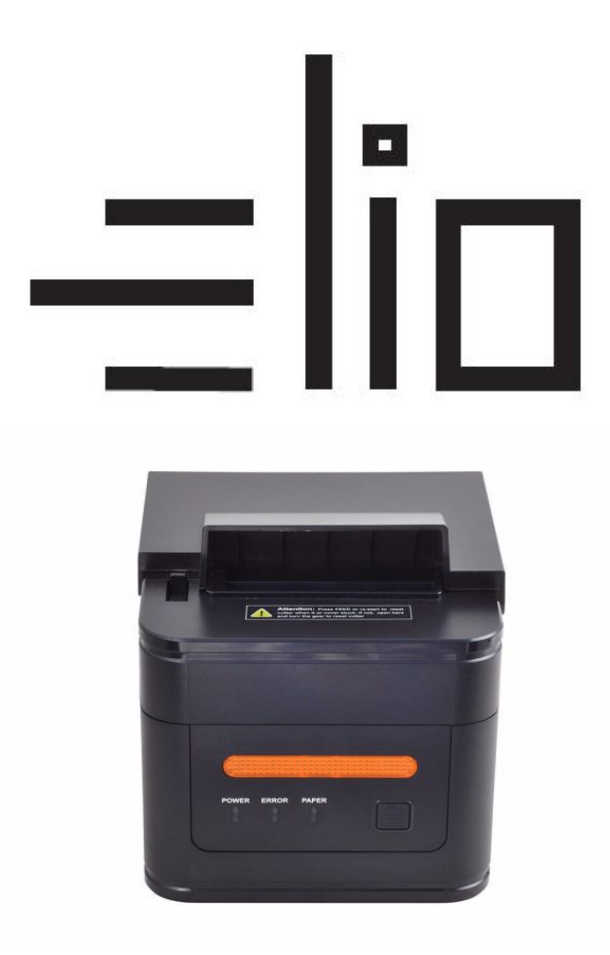

# **elio POS tiskárna XP-H300L USB + RS232 + LAN**

# **Uživatelský manuál CZ**

# **Poznámky**

- 1. Umístěte tiskárnu na stabilní místo a zabraňte vibracím a nárazů.
- 2. Neuskladňujte a nepoužívejte tiskárnu na místech s vysokou teplotou a vlhkostí a vyhněte se i místům s velkým znečištěním.
- 3. Adaptér tiskárny by měl být připojen na vhodně uzemněnou zásuvku. Je třeba se vyhnout sdílení stejné zásuvky s velkým motorem nebo jinými zařízeními, které mohou způsobit kolísaní výkonu.
- 4. Měli bychom zabránit kontaktu s vodou. Pokud se tak stane okamžitě vypněte napájení.
- 5. Tiskárna by neměla tisknout bez papíru, protože to může vážně poškodit tlačíci gumový váleček a tepelnou tiskovou hlavu.
- 6. Pokud tiskárna není po delší dobu používana, prosím odpojte napájení adaptéru.
- 7. Používejte iba dodaní príslušenství nesnažte se svépomocí opravovat nebo modifikovat tiskárnu.
- 8. Adaptér se specialně používá s tiskárnou.
- 9. Aby byl zajištění kvalitný tisk a životnost tiskárny, doporučuje se používat kvalitní papíry pro tisk.
- 10. Prosím vypněte napájení v případě manipulace s kabely.
- 11. Tento produkt je použiteľný pre tropické podmínky při nadmořské výšce 5000m a méně.

#### **Aplikácie:**

- POS systémy
- EFT POS systémy
- Sport, poštovní služba a civilní letectví
- Informační a servisná systémy
- Tisk informací měřicích přístrojů

Daně, účty

#### **Obsah balení:**

Tiskárna a príslušenství

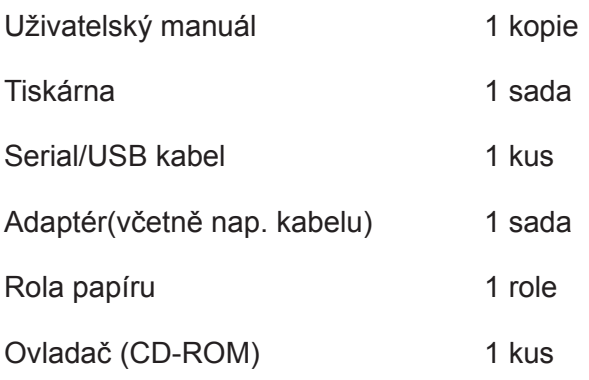

# **Základní vlastnosti:**

- Vysoká rýchlost tisku 260mm/s, 300mm/s
- Podpora síťového tisku, kuchyně
- 80 120 mm kapacita papíru
- Vysoká rýchlost tisku textu a grafiky, vynikající kvalita tisku a spolehlivý výkon
- Podpora funkce monitorování stavu tiskárny, kontrola stavu tiskárny
- Vyhýbejte sa poruše
- Alarm při výskytu chyby
- Vysokorychlostný režim ke stažení ovladače, podpora systemu Linux
- Podpora detekce černé značky
- Podpora 256k bytového NV loga, stáhnutí uložiska a tisk
- Serialoví + USB + Lan rozhraní
- Lepší tesnení mechanizmu tiskárny, životnost mechanizmu může dosáhnout až do 100 km a životnost řezaček až do 100 miliónov kusů.
- Podpora QR kódů, PDF417 tisk
- Podpora čínskýho GB18030
- Mnoho volitelných medzinárodných jazyků, zjednodušený/tradičný čínsky jsou konvertibilní příkazem
- Vstavaní webová stránka, nastavení tiskárny přímo cez IE port
- 58MM/80MM voliteľní rolka papíru

#### **Vyhněte se poruše Vysoká rychlost tisku Podpora tisku QR kódů**

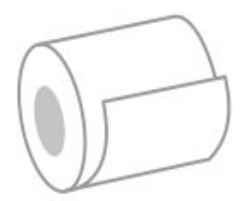

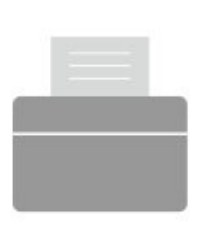

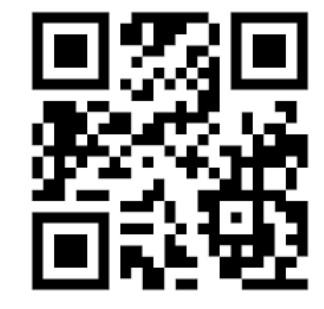

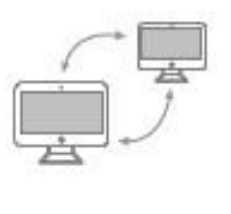

**Podpora síťového tisku Hi-Level OPOS ovladač Podpora mezinárodních** 

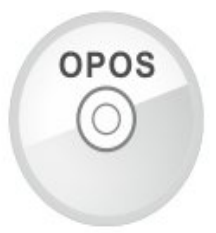

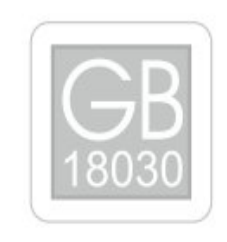

 **jazyků**

# **Technické parametre:**

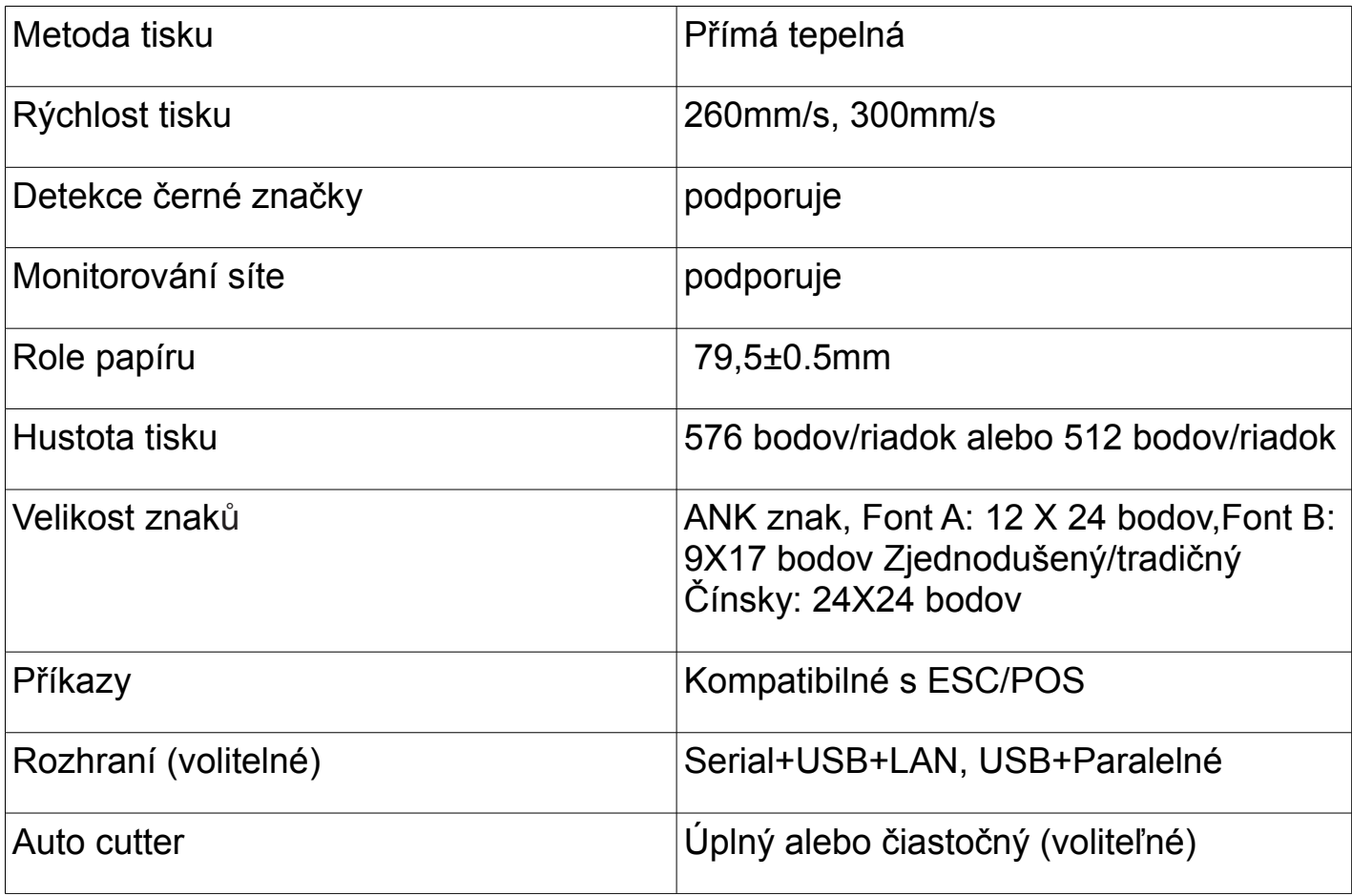

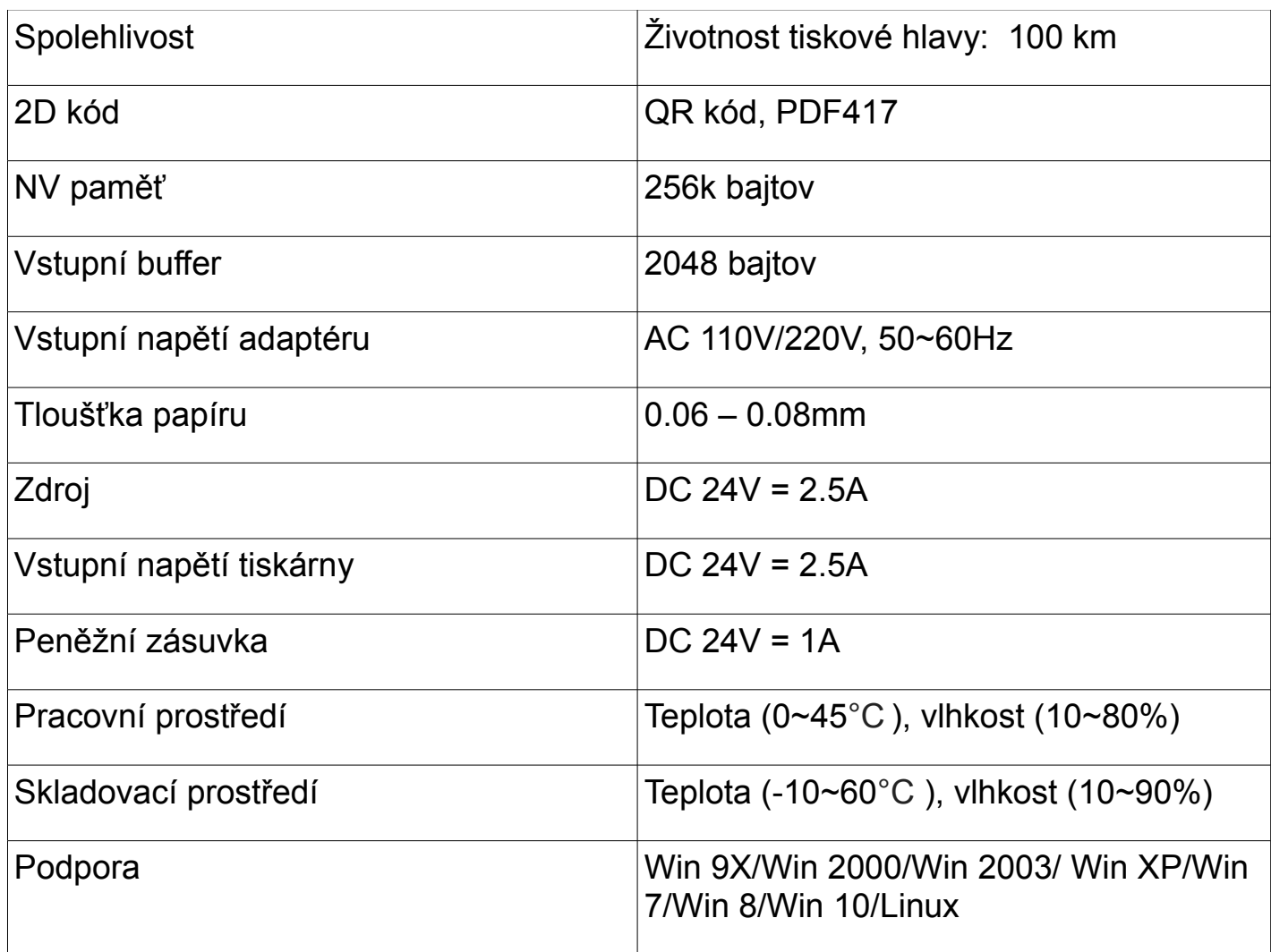

# **Přípojení:**

- A. Připojte napájecí kabel do zdroje napětí a do tiskárny.
- B. Připojte tiskárnu k PC/tabletu.
- C. Připojte peněžní zásuvku.

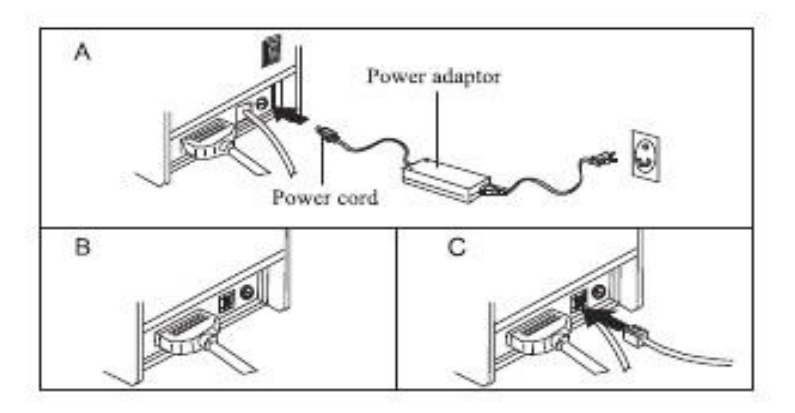

# **Vkládání role papíru:**

Pro tepelní tiskárny typu 80mm je určená tepelní papírová rolka 80mm. Metoda vkládání papírové rolky je popsána níže:

- a) Otevřete horní kryt tiskárny
- b) Vložte roli papíru do přihrádky podle vyobrazení
- c) Vytáhněte kus papíru ven z krytu a potom kryt zavřete
- d) Vytisknete jednu testovací stranu pro ujištení že ste papír vložili správne

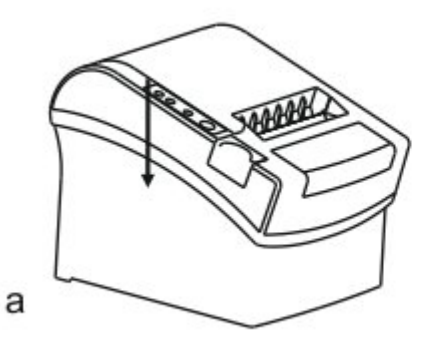

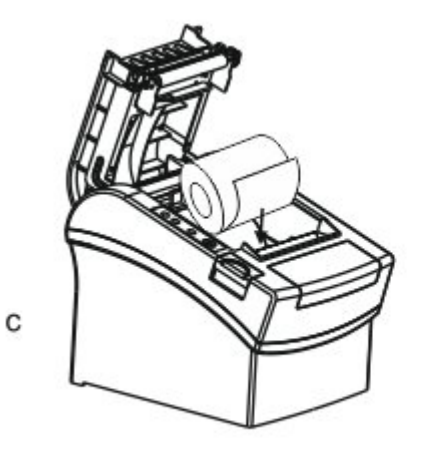

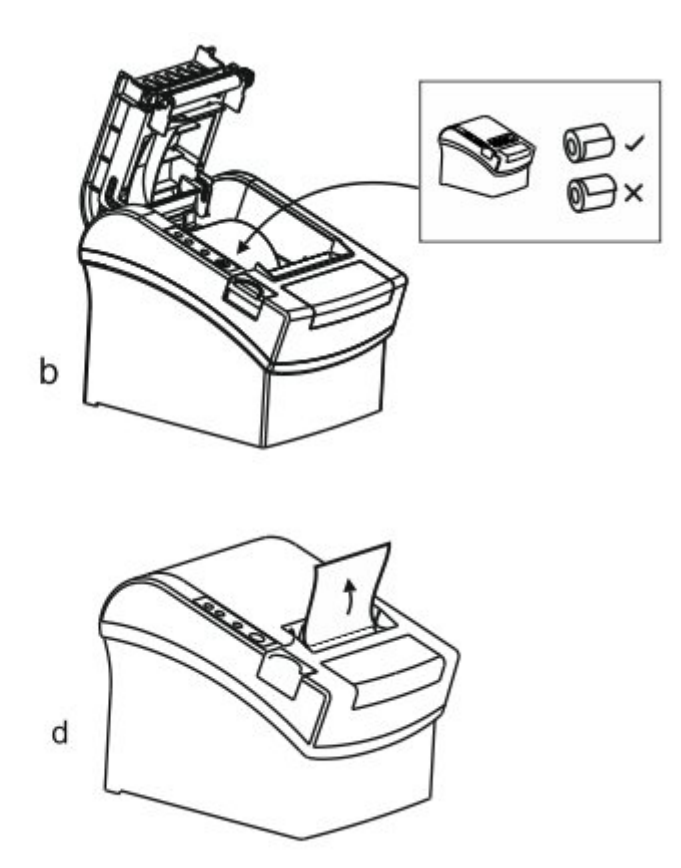

# **Nastavení módu tisku (DIP switche):**

DIP switchi můžeme změniť nastavení, jako například: řezačku, jazyky, beeper, hustotu tisku, přenosovou rychlost atď.

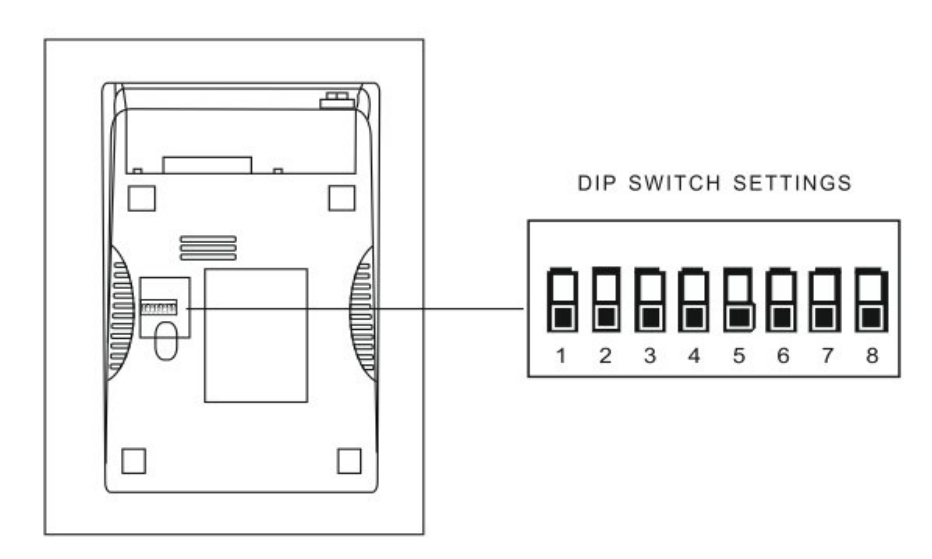

# **Zoznam funkcií DIP:**

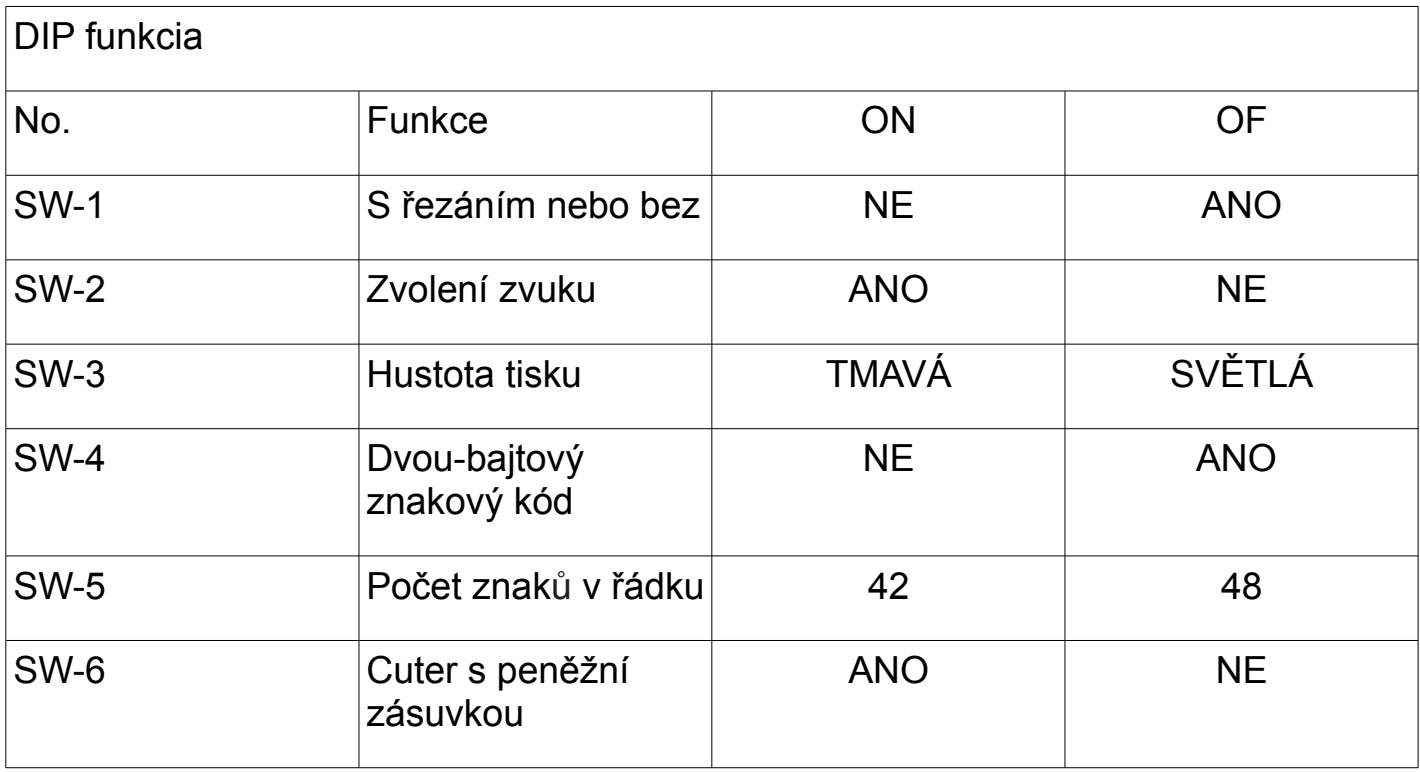

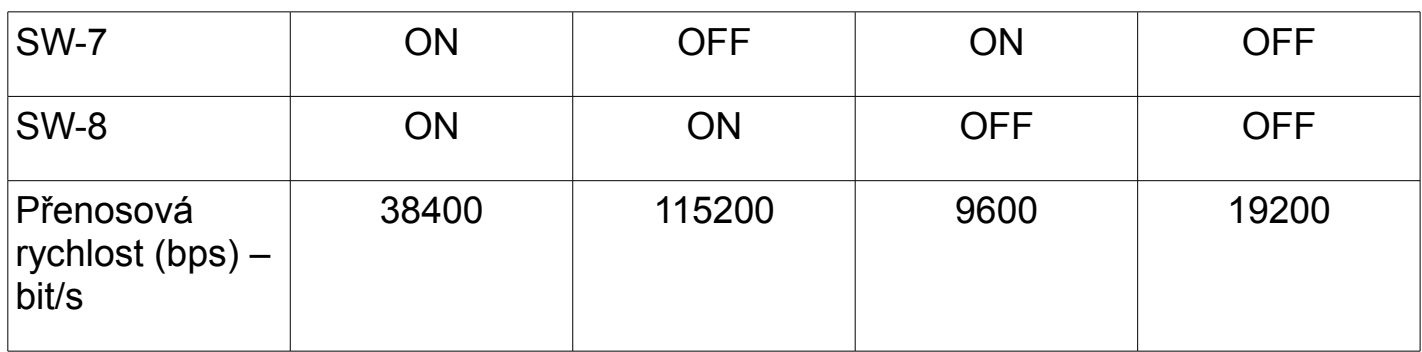

#### **Názvy tlačítek a funkcí indikátorů:**

#### **1) Tlačítko [ FEED ]**

Stisknutím tlačítka FEED posunete papír manuálne.

#### **2) Indikátor [ PAPER ] (LED světlo)**

Modré a červené světla znamenají nedostatek papíru, žádný alarm představuje že všechno je v pořádku.

#### **3) Indikátor [ POWER ]**

Pokud indikátor svítí, znamená to že tiskár je zapnuta, pokud indikátor nesvítí tiskárna je vypnuta.

#### **4) Tlačítko [ ERROR ]**

Bliká při výstupě papíru, řri odstraňovaní chyb, při prehřátí tiskové hlavy a podobne.

#### **Self Test**

Metoda: Po připojení tiskárny, vypněte tiskárnu, stiskněte a podržte tlačítko Podávaní papíru (FEED) a zapněte tiskárnu súčastne asi 2 sekundy, pak pusťte tlačítko FEED, tiskárna vytiskne nastavění tiskárny.

#### **Metoda zadávaní hexadecimal**

Metoda: Poté co je tiskárna připojená, stiskněte a podržte tlačítko Podávaní papíru (FEED) přibližne na 10 sekund, pak pusťte tlačítko pro zadání hexadecimálneho výpisu. Tiskárna vytiskne "Hexadecimálny výpisový" blok.

# **Reset tiskárny**

Metoda: Pokud je tiskárna připojena stiskněte a podržte tlačítko Podávaní papíru (FEED) přibližne na 20 sekund, tiskárna vydá zvuk, a je nastavena na továrenskou verzi.

# **QR kód funkce**

1. QR kód: nastavte velikost jednotky

(kód příkazu)

ASCII: GS ( 0 g n

Decimal: 29 40 107 48 103 n

Hex: 1D 28 6B 30 67 n

Popis funkce: Nastavte velikost jednotky QR kódu do "n"

Rozsah parametru: 1 < n < 16

Původní n = 3

Poznámka: N dot = Unit šiřka = Unit výška

ESC @ selhání nastavení příkazu když je tiskárna vypnutá a resetována.

2. QR kód: Nastavení chyby opravy stupně

(kód příkazu)

ASCII: GS ( 0 i n

Decimal: 29 40 107 48 105 n

Hex: 1D 28 6B 30 69 n

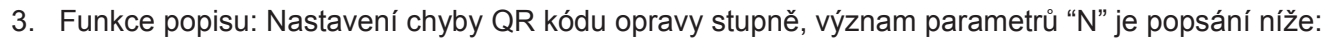

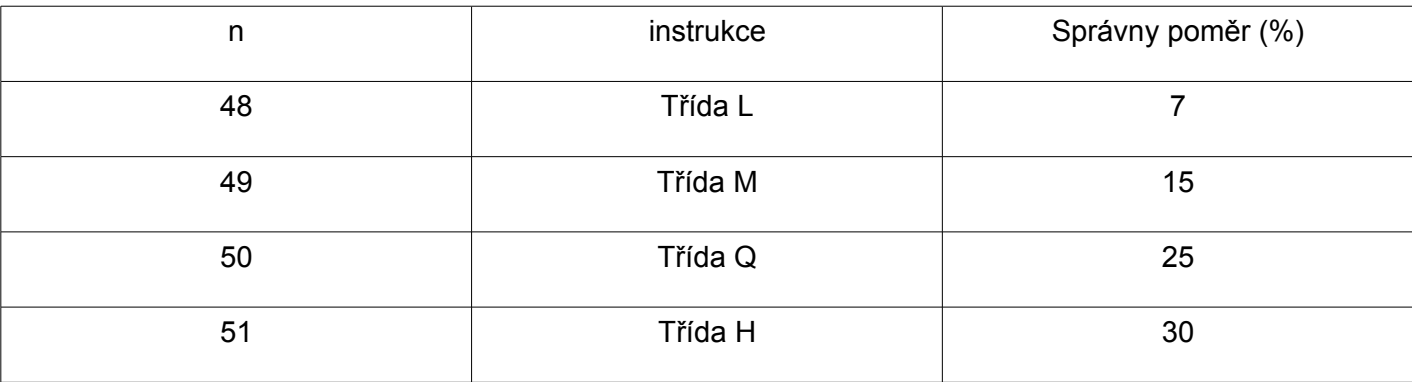

#### 48 < n < 51 Interval parametrů:

n = 48 výchozí:

Poznámka: QR kód používá RS algoritmus na generaci chyby správního kódu a nastavění příkazů může vypršat když je tiskárna resetována a vypnuta.

#### **QR kód : Přenos dat do kódové paměti**

(kód příkazu)

ASCII: GS ( 0 nL nH dl...dk

Decimal: 29 40 107 48 103 nL nH dl...dk

Hex: 1D 28 6B 30 80 nL nH dl...dk

Popis funkce: Nastavění přenosu dat QR kódu do kódové paměti

Rozsah parametrů: 4 < (nL + nH\*256) < 2710

 $32 < d < 255$ 

Výchozí : žádné

Poznámka: Po přijetí, data jsou ponechány do dalšího resetu.

K bajt dl...dk je považován za kódovány data

Dl...dk mohou obsahovat data uvedené v tabulce.

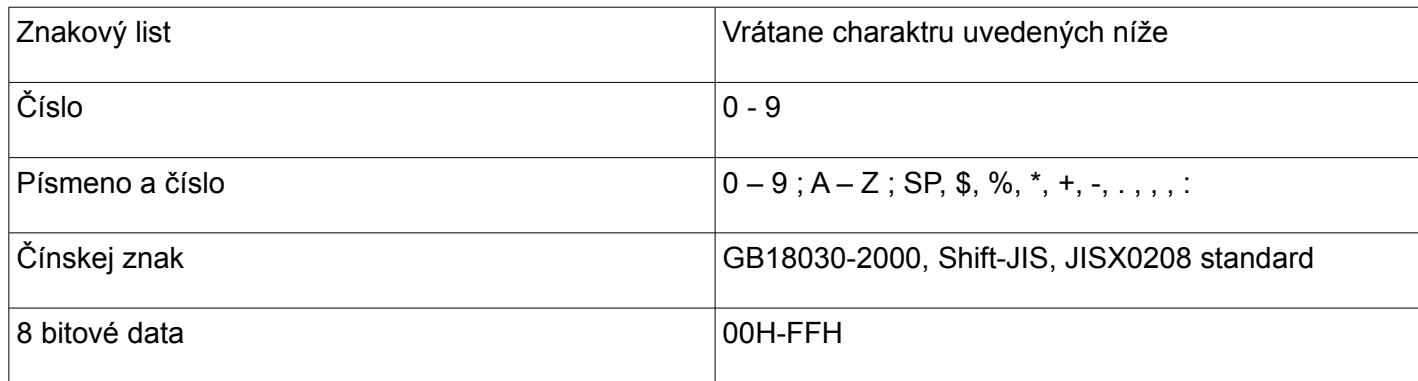

# **QR kód : Tisk QR kódu z kódové paměti**

(kód příkazu) ASCII: GS ( 0 ? Decimal: 29 40 107 48 129 Hex: 1D 28 6B 30 81 Popis funkce: Tisk QR kódu z kódové paměti Rozsah parametru: žádný Výchozí : žádný Poznámka: Pokud je velikost QR kódu mimo místa tisku, tisk je zrušen. Ak je kódová pamět dat prázdní, tisk je zrušen.

# **Údržba řezačky**

#### **Metoda (1)**

Vypněte výkon a pak restartujte.

#### **Metoda (2)**

Otočte kolésko na tiskově hlavě, řezačka se vrátí do původné pozice.

**Varování:** Neotvírejte kryt silou aby nedošlo k poškození tiskové hlavy a řezače.

# **USB port a virtuální Com port , výměnná příkazová sada**

Kód příkazu

Decimálny: 31 27 31 184 19 20 N

Hex: 1F 1B 1F B8 13 14 N

Popis: Prostředníctvím výše uvedených příkazových sad můžeme vyměnit USB port a virtuální COM port

Rozsah: N=0 USB; N=1 virtuální COM port.

(Musí byť připojena odpovedající tiskárna) jak je vidět na obrázku.

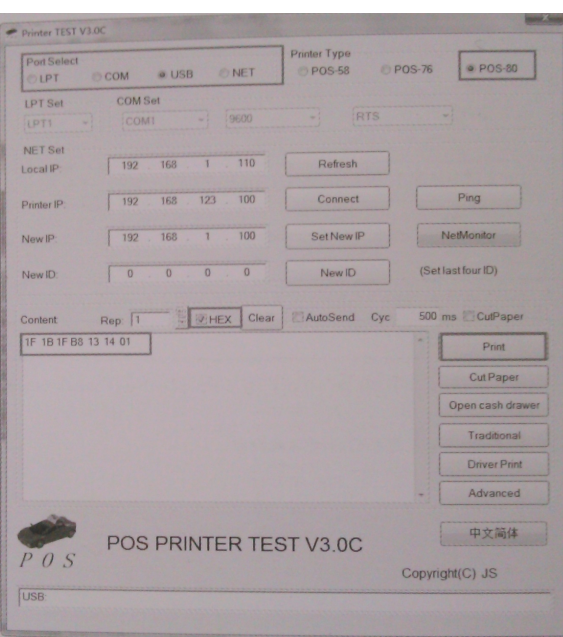

#### **Instalace ovladače tiskárny**

- Dve metody: 1) Instalace ovladače přímo
	- 2) Tisk přímo cez port

#### **(1)Instalace ovladače v OS WINDOWS (Postupujte podle návodu)**

1. Otevřete disk CD-ROM a dvakrát klikněte na  $\left[\begin{matrix} \overline{\mathfrak{g}} \\ \overline{\mathfrak{g}} \end{matrix}\right]$ ikonu pro instalaci, pokračujte na další krok:

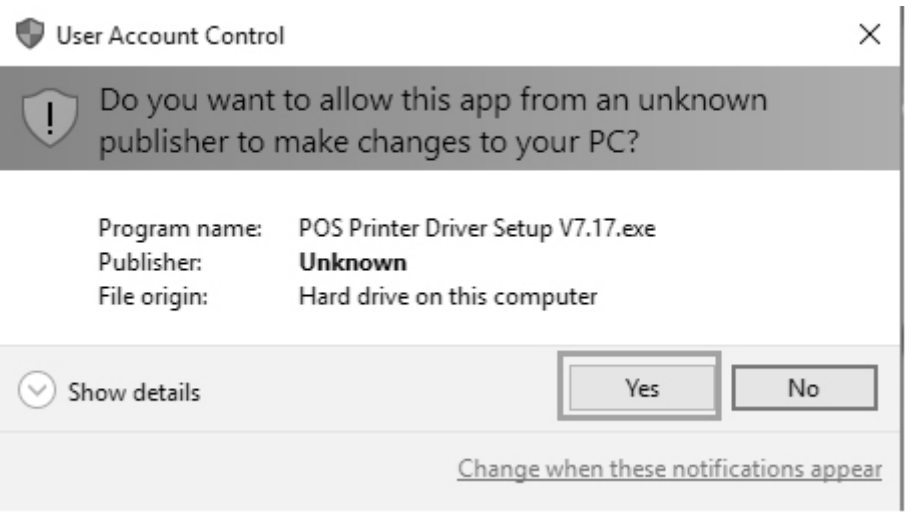

四等

2. Zvolte Souhlasím ("I agree"), pokračujte dále

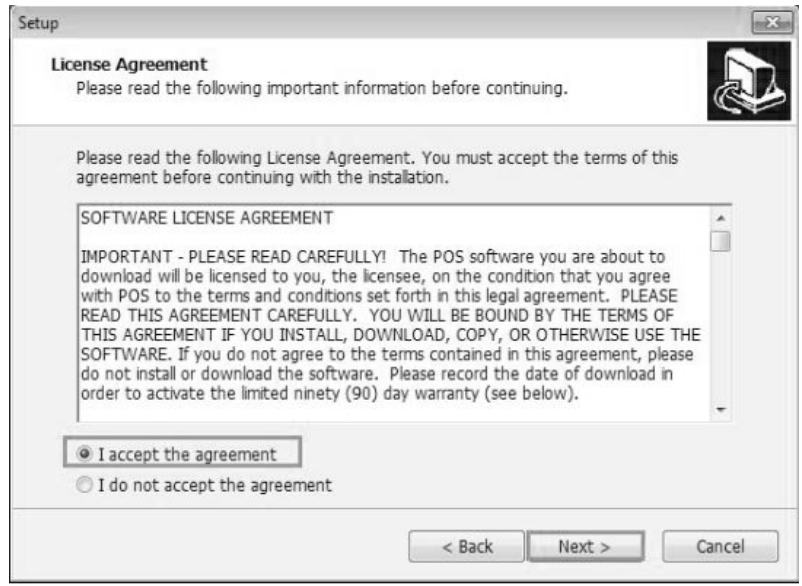

3. Zvolte standardní instalaci, pokračujte dále

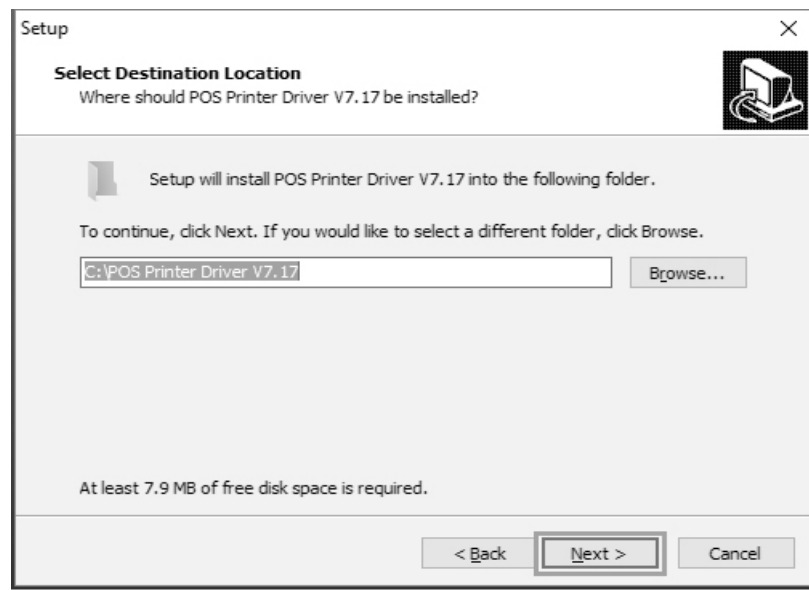

4. Zaškrtněte vytvořiť odkaz na ploše a pokračujte dále

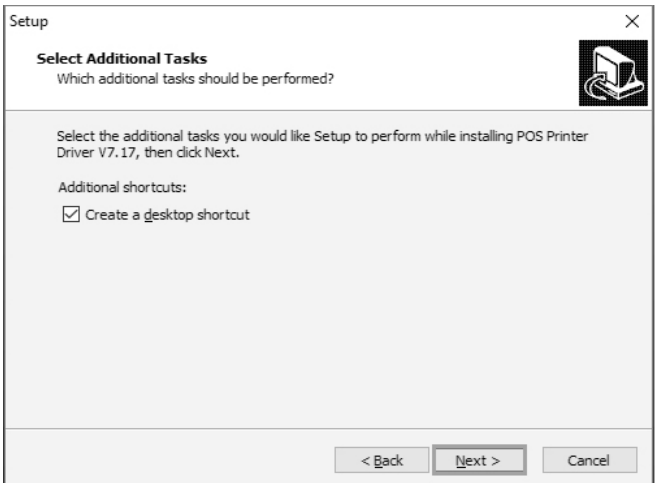

5. Klikněte na instalovat pro začátek instalace

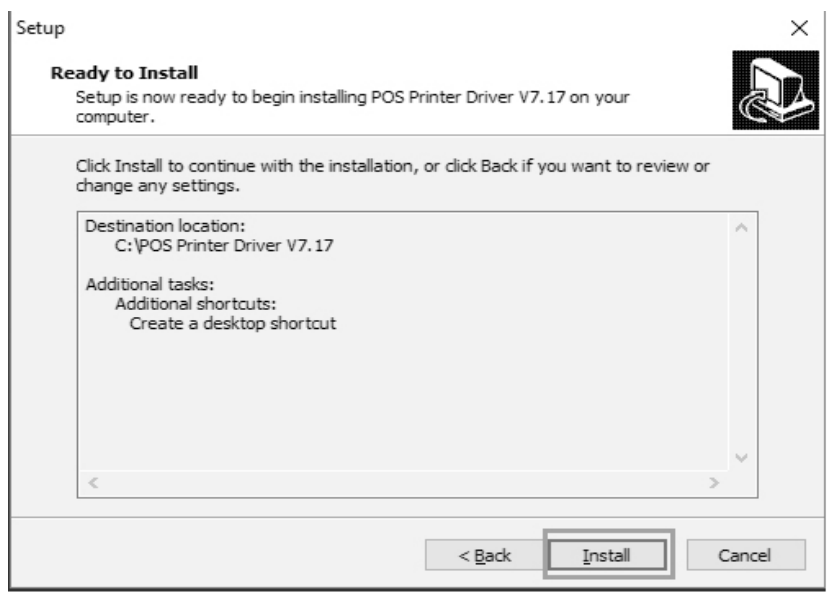

6. Klikněte na dokončit

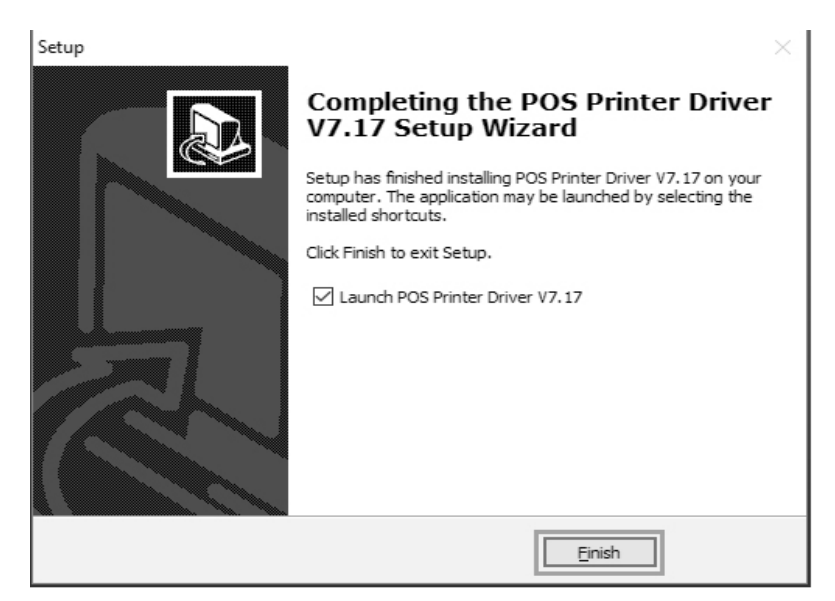

7. Zvolte správnej port a typ tiskárny

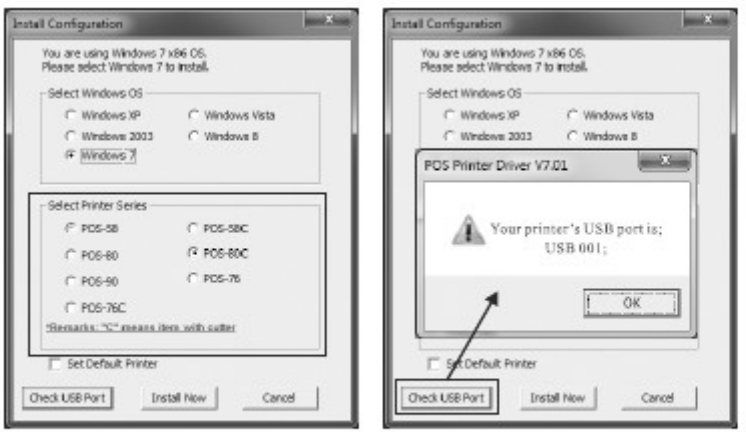

8. Klikněte na OK pro nakonfigurování portu

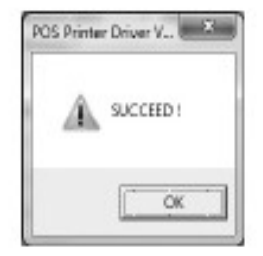

9. Zvolte detekován USB001, klikněte aplikovat, ako je vidět na obrázku:

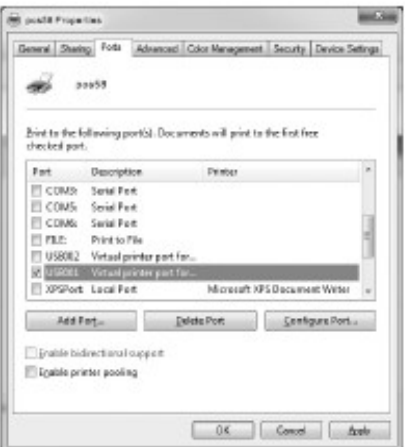

10. Zvolte – Základní a vytlačte testovací stranu:

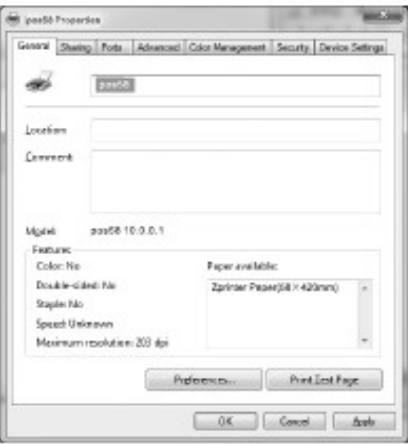

#### **(2)Tlač přímo cez port**

- a. Není potřeba instalovat ovladač tiskárny. Snadno zvolíme správnej port (USB, LAN, Sériový, Paralelný) v programe.
- b. Tisk přímo cez port potřebuje příkazy na kontrolu tiskárny, ESC/POS příkazy sú integrováni přímo.

# **Čistění tiskárny**

#### **Pokud nastala některá z nasledujících situací, tisková hlava musí být vyčištěna:**

- 1. Tisk není čistá
- 2. Nějaký sloupec na vytištěné straně není čistý
- 3. Podávaní papíru způsobuje větší hluk

#### **Čištění tiskové hlavy**

- 1. Vypněte napájení tiskárny, otovřete vrchní kryt, odstraňte případný papír;
- 2. Pokud právě tisknete, počkejte dokud tisková hlava úplně vychladne;
- 3. Odeberte absolutní ethanol bavlněnou handričkou (vyčistěte), abyste odstranili prach a nečistoty na porvchu tiskové hlavy;
- 4. Když se ethylalkohol úplne odpařil, zavřete horní kryt a znovu vytiskněte zkušební stránku.

#### **Oznámení**

**(1)Musí se zajistit, aby byl výkon vypnut pro každodenní údržbu**

**(2)Nedotýkajte se povrchu tiskové hlavy rukama nebo kovovými částmi; a nepoužívejte zařízení jako pinzetu k poškrábání tiskové hlavy, válečku a povrchu senzoru.**

**(3)Nepoužívejte organické roztoky jako benzín, aceton a podobně.**

**(4)Tisk může pokračovat až po úplném odpaření absolutního etylalkoholu**